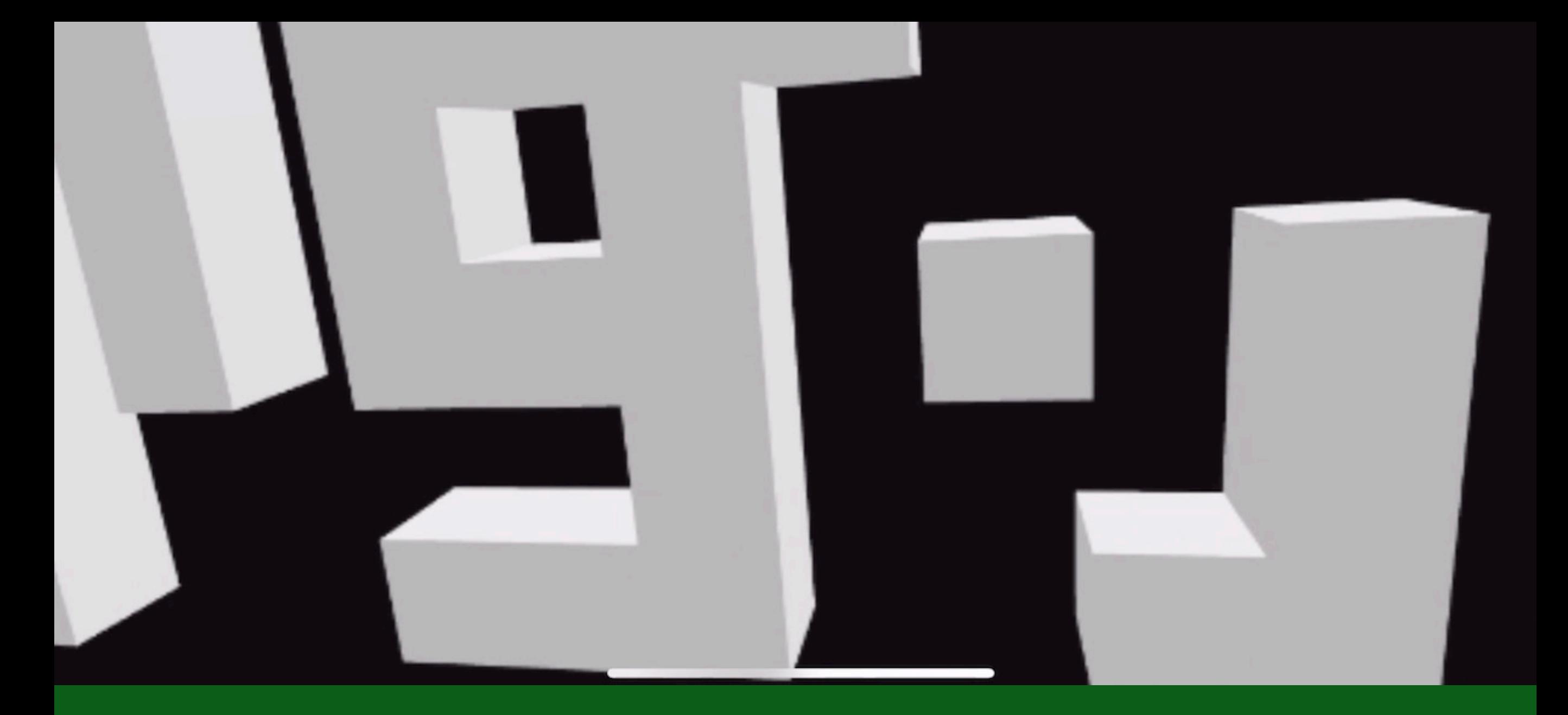

## **Web**アプリはじめのいっぽ **HTML+JavaScript**

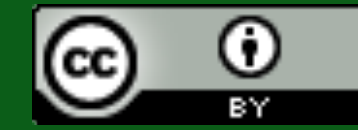

CC BY @taisukef https://fukuno.jig.jp/2535

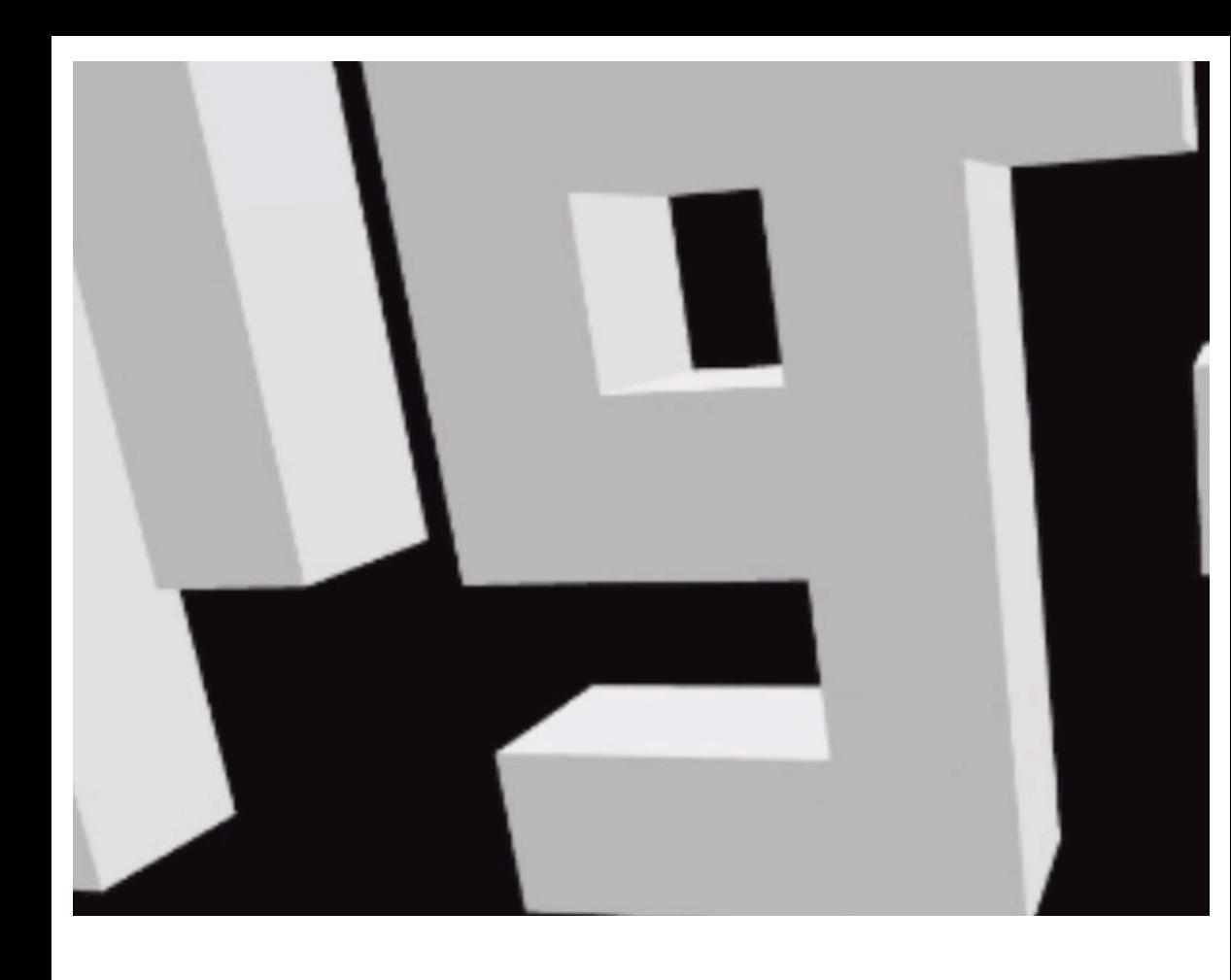

#### Oculus Questで游べる!

VRマイクラ風が HTML+JavaScript たった**50**行!

```
<!DOCTYPE html>
<html><head><meta charset="utf-8"/>
    <title>boxcraft for Oculus Quest - A-Frame</title>
    <script src="https://aframe.io/releases/0.9.1/aframe.min.js">
\langle/script\rangle\langle/head>
<body>
<script>'use strict'
window.onload = function() {
    const scene = document.querySelector('a-scene')
    const list = []handright.addEventListener('triggerdown', function(evt) {
        const p = handright.getAttribute('position')
        const snap = 0.1let p2 = {x: Math.floor(p.x / snap) * snap + snap / 2,
            y: Math.floor(p.y / snap) * snap + snap / 2,
            z: Math.floor(p.z / snap) * snap + snap / 2,
        let box = document.createElement('a-box')
        box.setAttribute('position', p2)
        box.setAttribute('mixin', 'voxel')
        scene.appendChild(box)
        list.push(box)
    )handright.addEventListener('gripdown', function(evt) {
        const b = list.pop()if (b)scene.removeChild(b)
    )handright.addEventListener('bbuttondown', function(evt) {
        const boxes = scene.querySelectorAll('a-box')
        for (let i = 0; i < boxes.length; i++)
            scene.removeChild(boxes[i])
   )\langle/script>
<a-scene>
    <sub>a</sub>-asserts></sub>
    <a-mixin id="voxel"
        geometry="primitive: box; height: 0.1; width: 0.1; depth: 0.1"
        material="shader: standard">
    \langlea-mixin>
    \langle/a-assets>
    <a-entity id=handleft oculus-touch-controls="hand: left"></a-entity>
    <a-entity id=handright oculus-touch-controls="hand: right" laser-
controls raycaster="showLine: true; far: .05" line="color: white; opacity:
0.75;"></a-entity>
\langle a-scene \rangle\langle/body\rangle\langle/html>
```
### スマホでもIoTでも使える JavaScript

**WichigoSoda** 

THE MANUSCRIPT OF BRIDE AND RESIDENCE OF THE MANUSCRIPT

m

### エディタ「VSCode」を入れる

**★** Visual Studio Code **Docs** 

**Updates Blog API** 

**Extensions FAO**   $\mathcal{P}$  Search Docs

 $\perp$  Download

Version 1.35 is now available! Read about the new features and fixes from May.

### Code editing. Redefined.

Free. Built on open source. Runs everywhere.

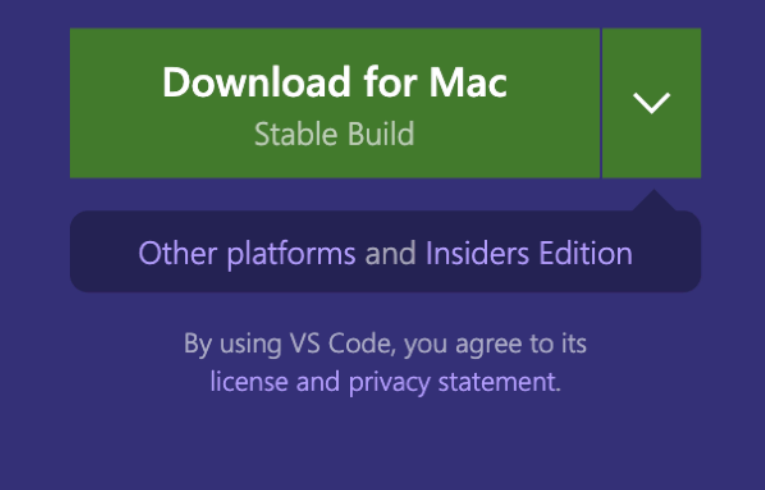

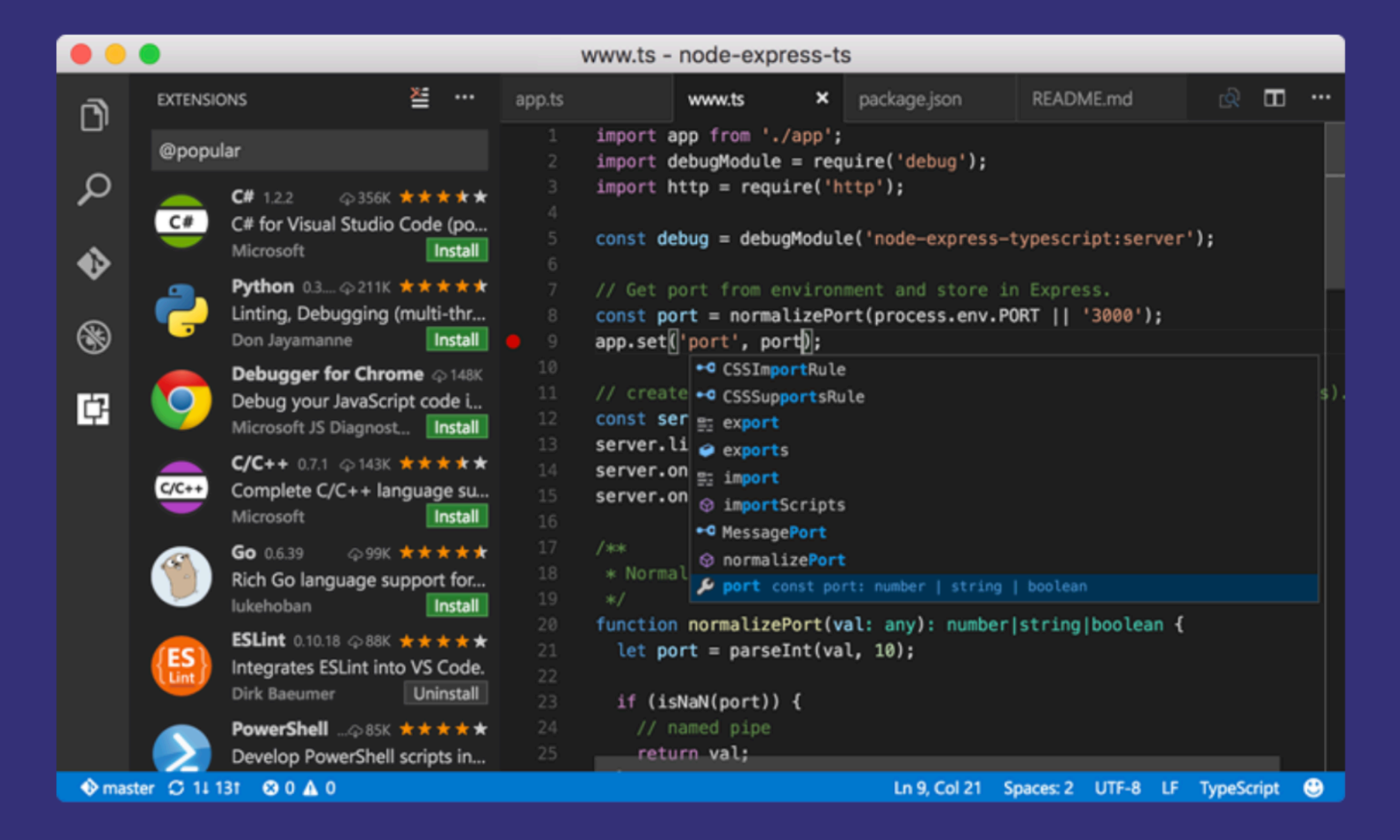

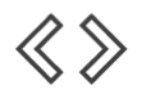

IntelliSense

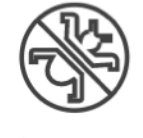

Debugging

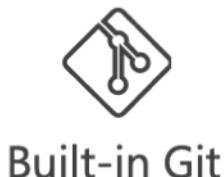

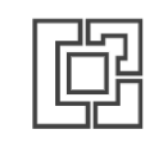

Extensions

### **HTML**はじめのいっぽ

**<!DOCTYPE html> <html> <head> <title>**タイトル**</title> </head> <body>** スタート! **</body> </html>**

<xxx> ← タグと呼ぶ </xxx> ← 閉じタグ

1. VSCodeを開く

- 2. 上記をタイプする("<"や">"やアルファベットは半角で)
- 3. index.html というファイル名で保存
- 4. できたファイルをダブルクリックで、ブラウザに表示される!

## **HTML**で**VR**アプリ

```
<!DOCTYPE html>
<html>
<head>
<title>タイトル</title>
<script src="https://aframe.io/releases/0.9.1/aframe.min.js"></script>
</head>
<body>
<a-scene id="scene">
   <a-sphere position="0 1.5 -2" radius=".5" color="#EF2D5E"></a-sphere>
</a-scene>
</body>
</html>
```
1. 上記を赤字を追記する

2. index.html として上書き保存(Ctrl+S / command+S)

3. ブラウザに切り替える(Alt+Tab / command+Tab)

4. ブラウザをリロード(Ctrl+R / command+r)

## 箱と円柱を追加

```
<a-scene id="scene">
  <a-sphere position="0 1.5 -2" radius=".5" 
color="#EF2D5E"></a-sphere>
  <a-box position="2 1.5 -2" rotation="0 0 0" width="1" 
height="1" depth="1" color="#4CC3D9"></a-box>
  <a-cylinder position="-2 1.5 -2" radius="0.5" 
height="1" color="#FFC65D"></a-cylinder>
</a-scene>
</body>
```
#### やってみよう!

3Dの車をつくってみよう!好きな形をつくってみよう

### おまけ、**HTML**でのコメント

**<a-scene id="scene"> <a-sphere position="0 1.5 -2" radius=".5" color="#EF2D5E"></a-sphere> <a-box position="2 1.5 -2" rotation="0 0 0" width="1" height="1" depth="1" color="#4CC3D9"></a-box> <!- - <a-cylinder position="-2 1.5 -2" radius="0.5" height="1" color="#FFC65D"></a-cylinder> - -> </a-scene> </body>**

<!— からはじまり —> でおわる部分はコメントとして無視される (< ! マイナス2つ)(マイナス2つ >)

## **JavaScript**はじめのいっぽ

**<!DOCTYPE html> <html> <head> <title>**タイトル**</title> </head> <body> <script> alert(1+1) </script> </body> </html>**

1. 上記を赤字を追記する

2. index.html として上書き保存(Ctrl+S / command+S)

3. ブラウザに切り替える(Alt+Tab / command+Tab)

4. ブラウザをリロード(Ctrl+R / command+r)

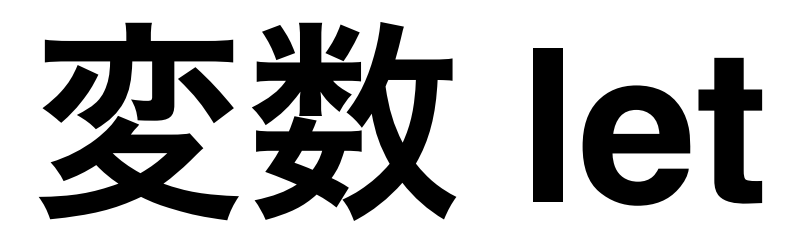

```
<!DOCTYPE html>
<html>
<head>
<title>タイトル</title>
</head>
<body>
<script>
let x = (Math.random() * 6 + 1) >> 0
alert(x)
</script>
</body>
</html>
```
- 1. 謎の記号 >> 0 を消してやってみよう
- 2. let  $x = \text{Math.random}()$ だけにしてみよう
- 3. "Math.random JavaScript" で検索しよう
- 4. やりたいこと + JavaScript で検索すればだいたいOK!

エラーをチェック

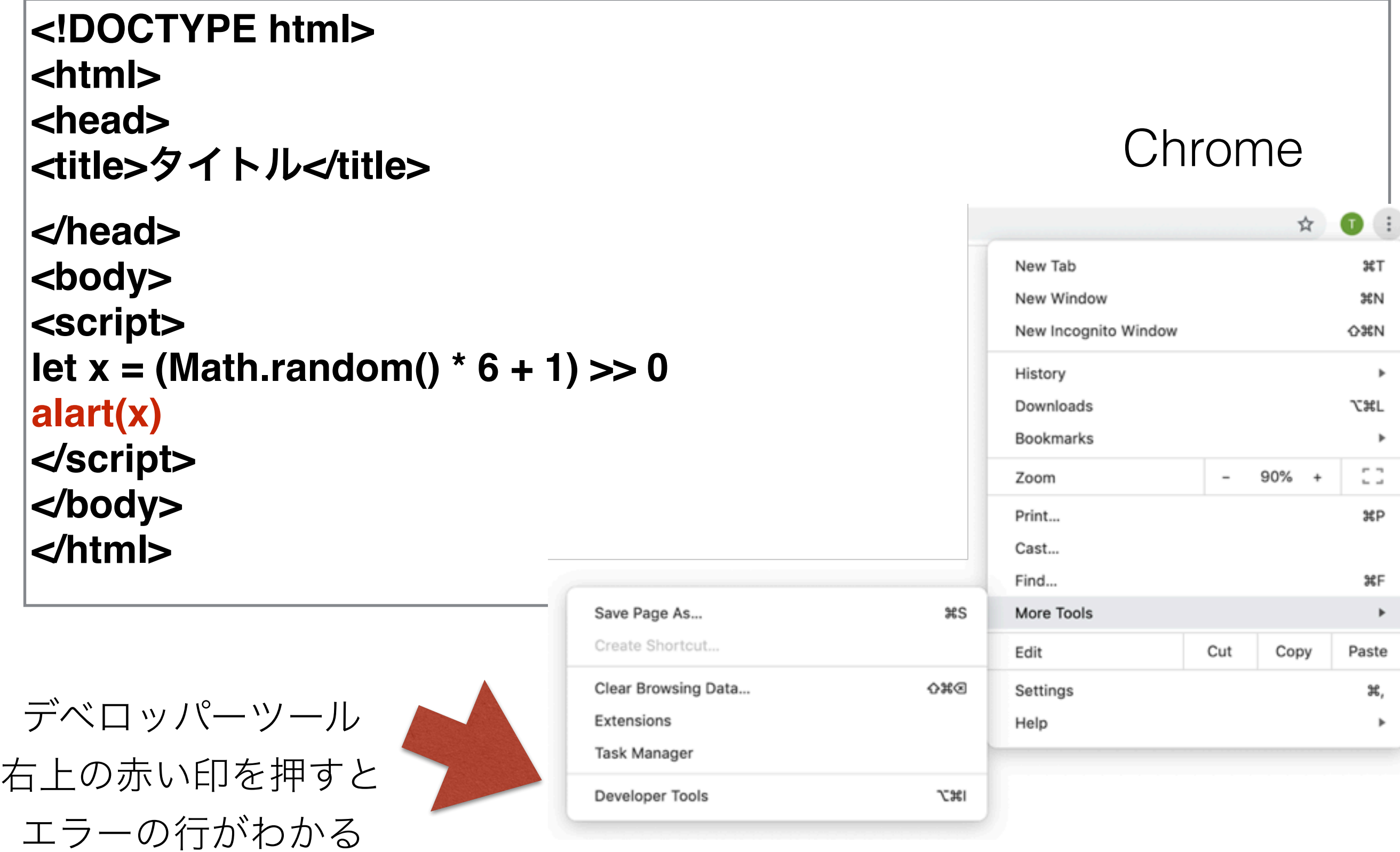

# 画像をいれる **- img** タグ

```
<html>
<head><title>タイトル</title></head>
<body>
```
#### **<img src=dice1.png>**

**</body> </html>**

paintでサイコロの1の画像を描く

dice1.png という名前で、HTMLと同じ場所に保存する

HTMLを上記のように編集する

ブラウザをリロード

### サイコロ

```
<html>
<head><title>タイトル</title></head>
<body>
<img id=img1>
<script>
let x = (Math.random() * 6 + 1) >> 0
img1.src = "dice" + x + ".png"
</script>
```
**</body> </html>**

2~6の画像も同じようにつくり、HTMLを上記のように編集してリロード

### **GitHub**で公開しよう!

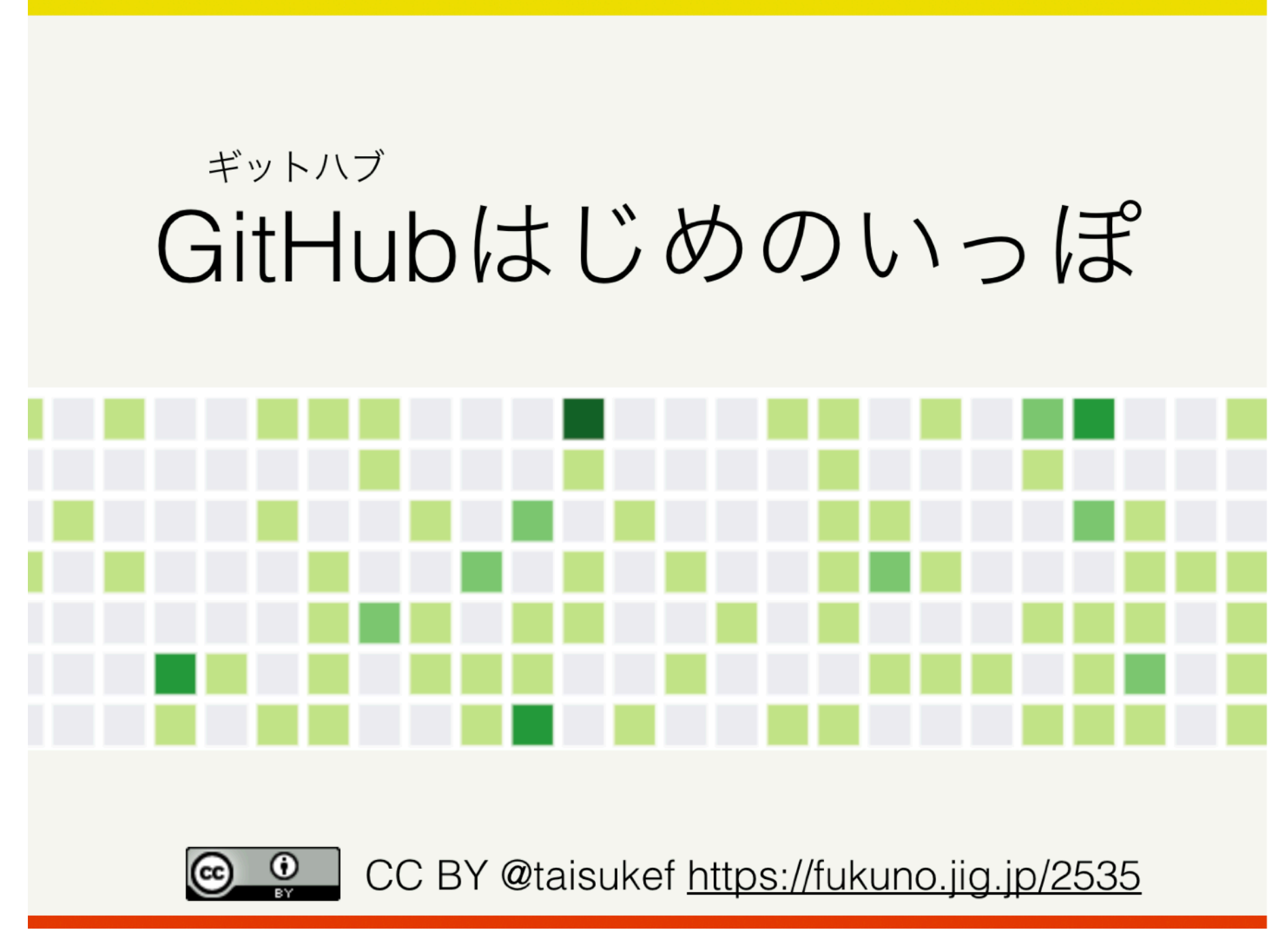

<https://fukuno.jig.jp/2535>